## Adding AAI functionality to your Beacon implementation

ELIXIR All Hands 2018, Beacon workshop

Juha Törnroos ELIXIR Finland

www.elixir-europe.org

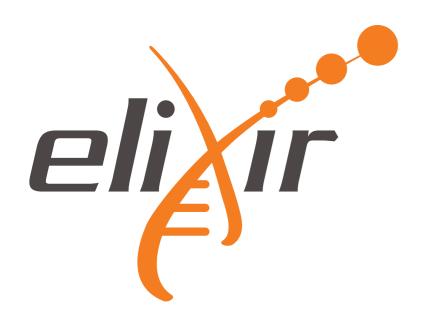

### Three-level access tiers

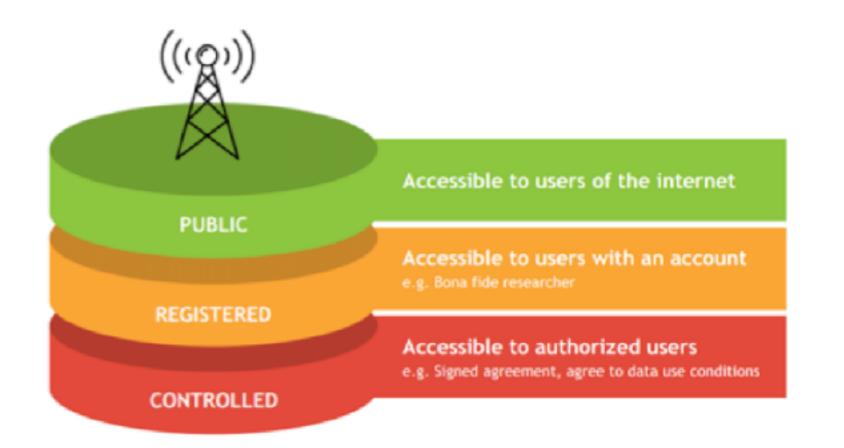

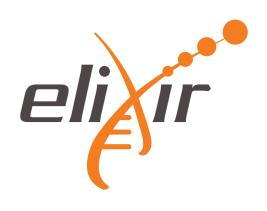

#### Registered access with ELIXIR AAI – current status

- Support for authenticating user and consuming bona fide status attributes from ELIXIR AAI <u>implemented</u> in reference implementation
- ELIXIR AAI support for bona fide status is in production
  - <u>https://www.elixir-europe.org/services/compute/aai/bonafide</u>
- First Beacons providing registered access are in production
- Design document: <u>https://docs.google.com/document/d/</u> <u>1KHgEHESnjvB4-4Cz0CF3NkSpC8we4x5gA8-T6SdAPP4/</u> <u>edit#heading=h.cb5ubd7viep7</u>

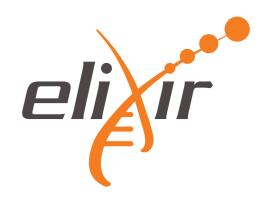

# How to obtain bona fide researcher status in ELIXIR AAI

- Three different options
  - Your home organisation confirms you are a researcher. This requires you log in to ELIXIR using your linked account from your Home Organisation that releases your affiliation information.
  - 2. A person who satisfies (1) vouches for your bona fide status. That requires you fill in an application here and forward it to the person.
  - 3. You demonstrate you have publications in EuroPMC. This is done by matching your linked ORCID ID with EuroPMC.

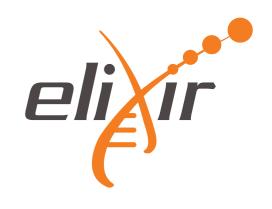

## Background: ELIXIR AAI

- Authorization and Authentication Infrastructure (AAI) which allows single-sign-on services using user's ELIXIR ID
- OAuth2/Open ID standards based solution which implies security and for example there's no need to pass user credentials to the service
- These standards are widely adopted and for example Google and Facebook uses them
- Future plan include for example support two-factor authentication

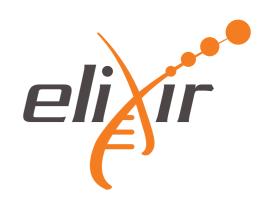

#### **ELIXIR AAI design**

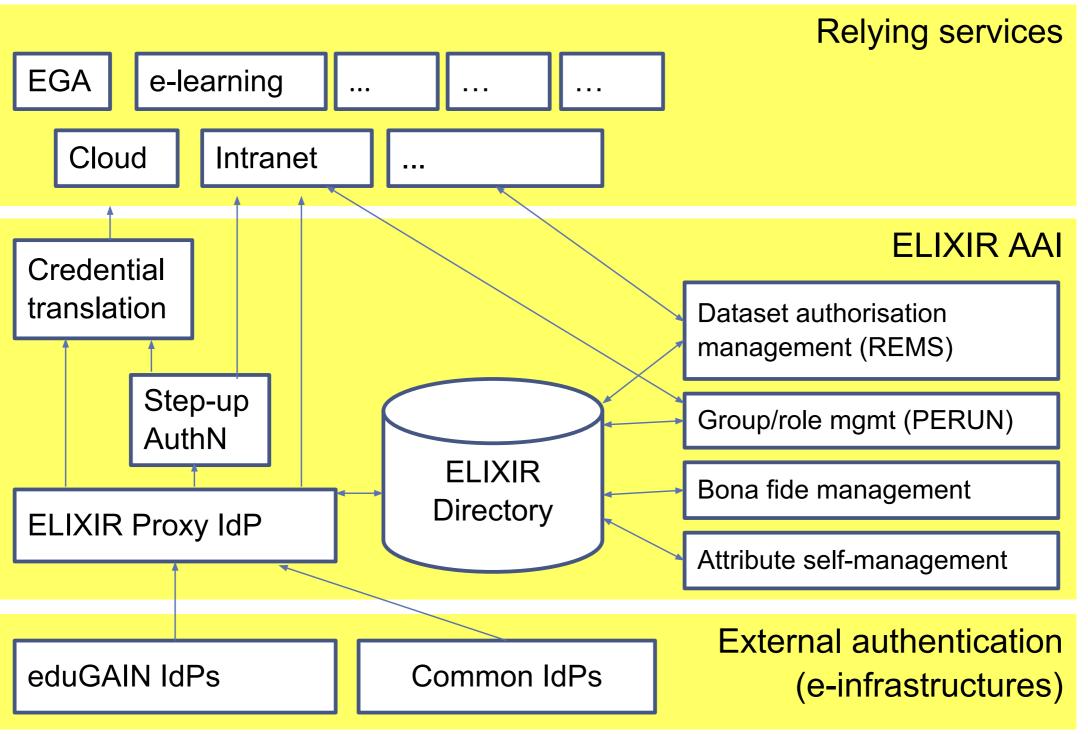

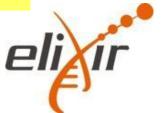

#### **ELIXIR AAI design**

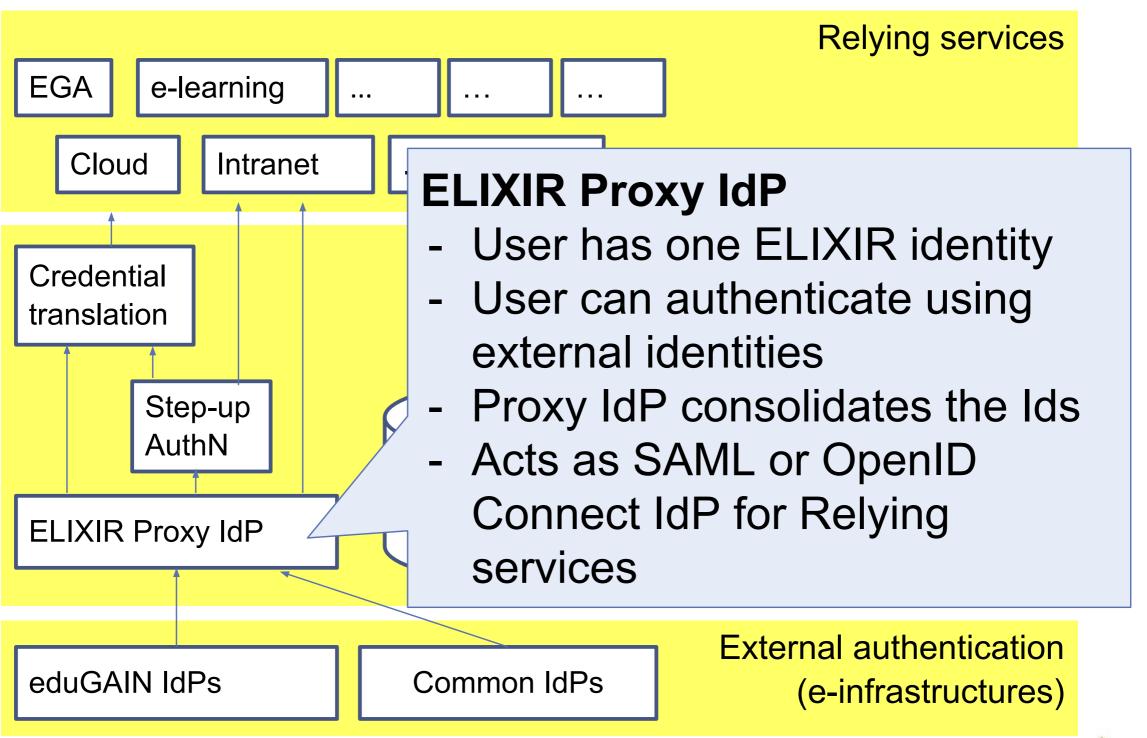

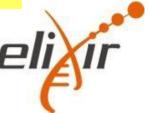

#### **ELIXIR AAI design**

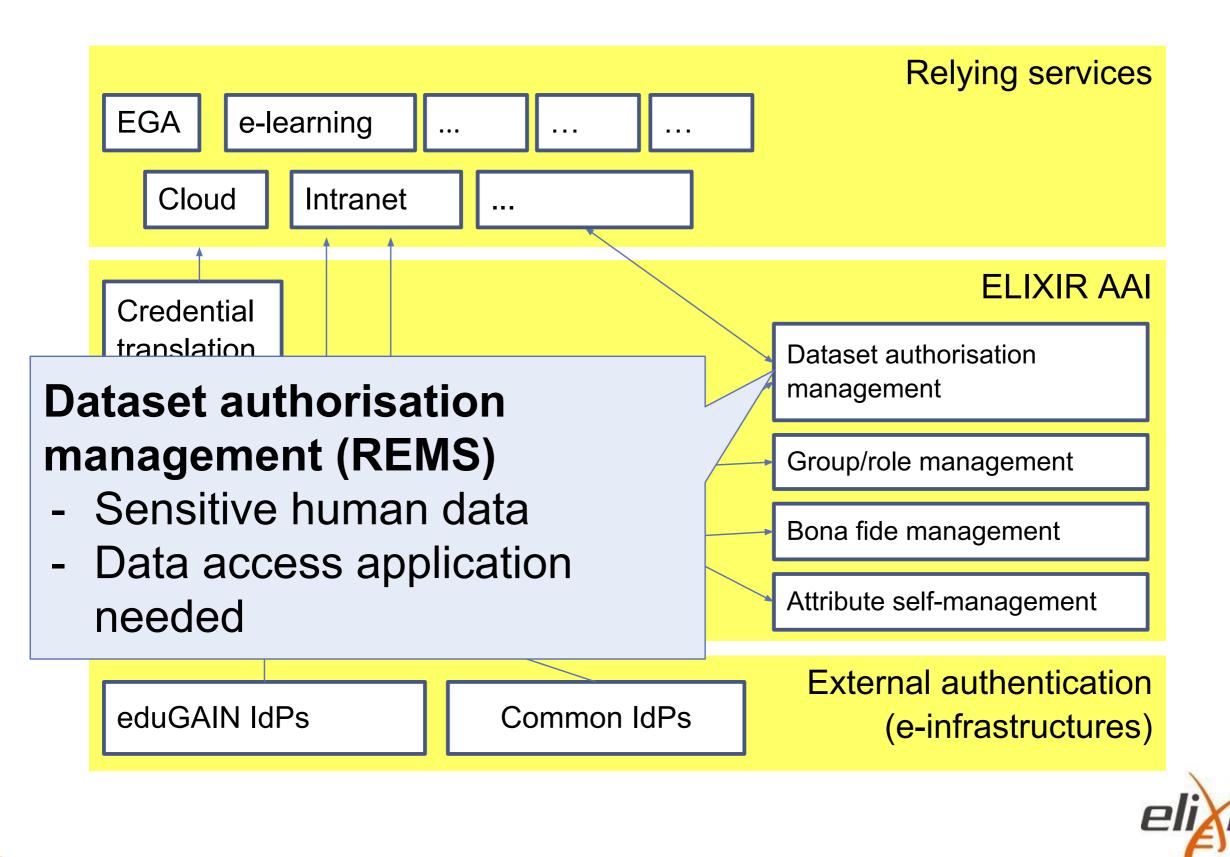

### REMS – Background

• REMS is a tool managing access rights to research data:

"Researchers applying for an access right to a dataset logs into the system by using their home organisation's credentials, fill in a data access application, and agree to the terms of use for this dataset and REMS then circulates the application to the owners of the dataset" and also

- Also for vouching the bona fide status in ELIXIR AAI
- REMS is developed by ELIXIR-FI (development lead by Tommi Jalkanen) and used for example by EGA / EMBL-EBI
- The implementation is <u>open sourced</u> and there is a <u>test instance</u> hosted by ELIXIR-FI
- Introduction video: <u>https://www.youtube.com/watch?v=mDBrrg75alo&feature=youtu.be</u>

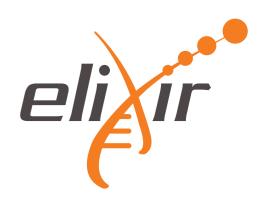

#### The REMS concept

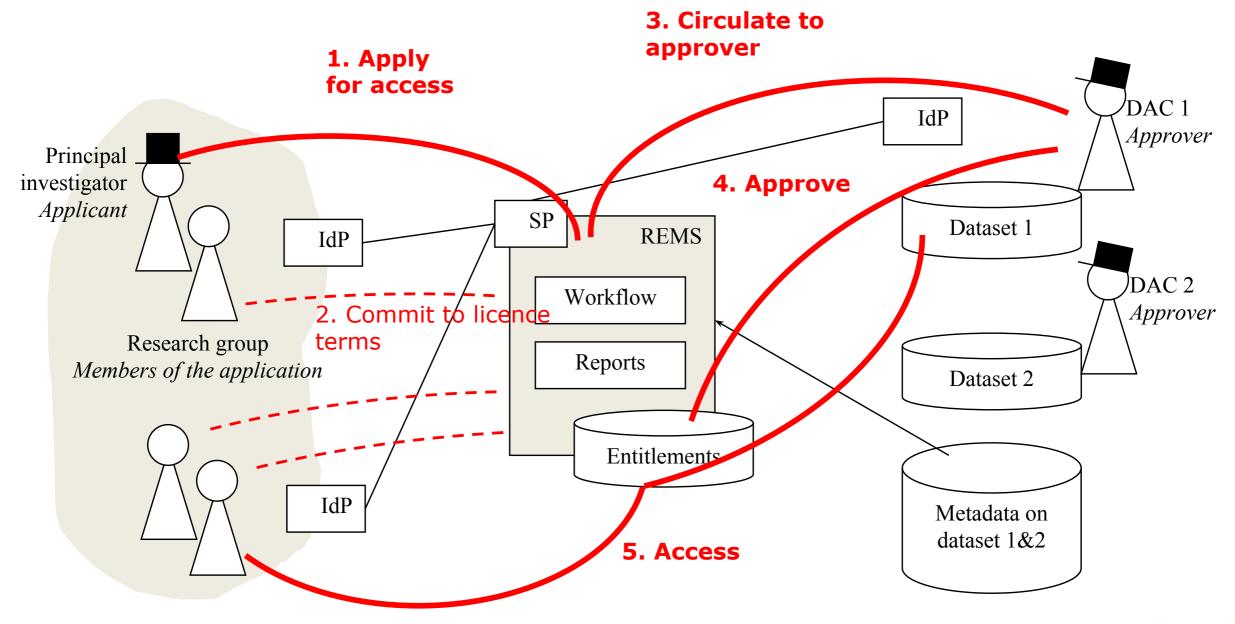

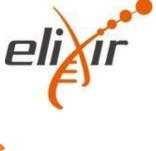

## How this looks in practise

- http://elixir-beacon.csc.fi
- <u>https://www.elixir-europe.org/services/compute/aai/</u>
  <u>bonafide</u>

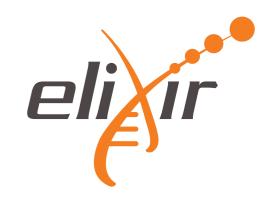

# Adding AAI functionality to your Beacon implementation

- There is a guide <u>"How to connect a service to the ELIXIR AAI</u>" in ELIXIR website
- However the shortcut is:
  - Register new client to ELIXIR AAI
  - Provide proper configuration to your Beacon (reference implementation)
  - Sent an email to <u>aai-contact@elixir-europe.org</u> and tell that your ELIXIR AAI client would like to use bona fide status information

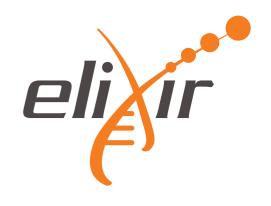

### **Controlled access**

- So far the focus has been on registered access because discovering datasets is the key thing in Beacon
- However it is useful to do searches to datasets which you already have access
- An idea how to do this: Follow "<u>Architecture for</u> <u>delivering dataset permissions on ELIXIR AAI</u>" model

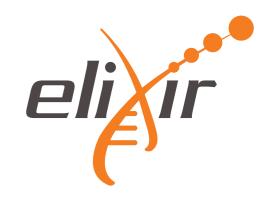

## Thank you!

www.elixir-europe.org

www.elixir-europe.org

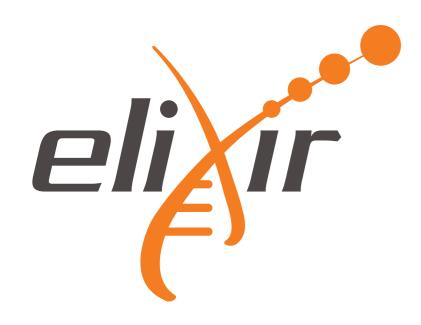